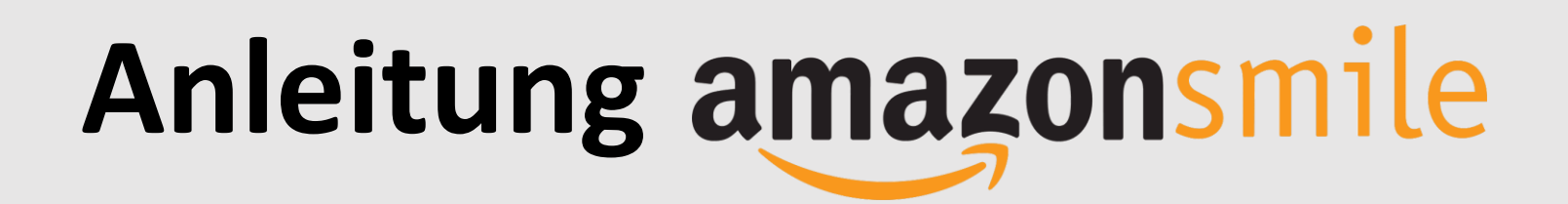

- **1. Per Webbrowser oder am Computer für das AmazonSmile-Programm registrieren** → siehe Anleitung "AmazonSmile Webbrowser"
- **2. Auf dem Smartphone im App-Store die "Amazon Shopping"-App herunterladen**

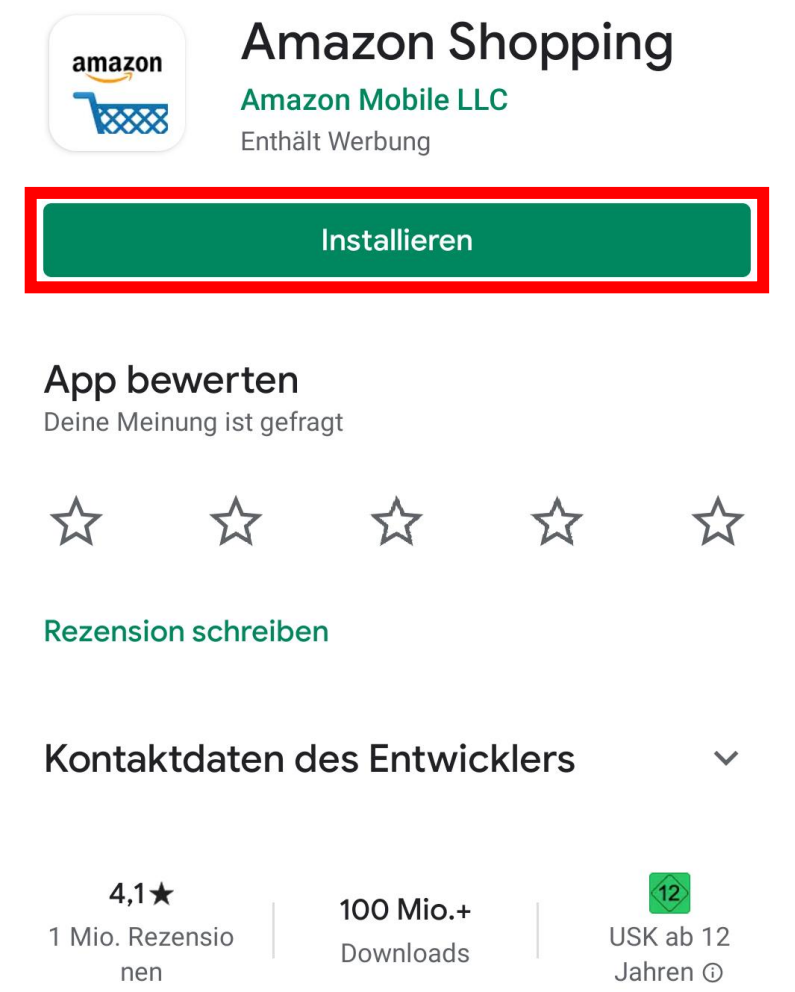

- **3. Logge dich in der App mit deinen normalen Amazon-Accountdaten ein**
- **4. Öffne das Hauptmenü oben links in der Ecke**

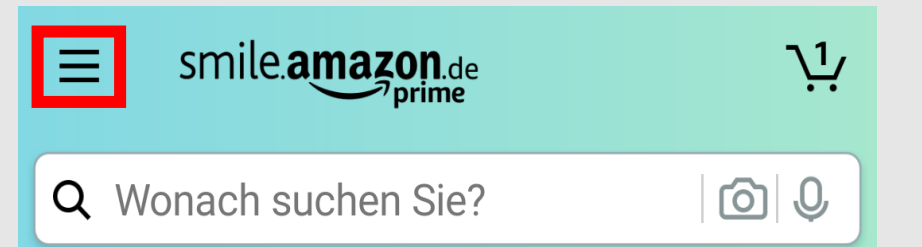

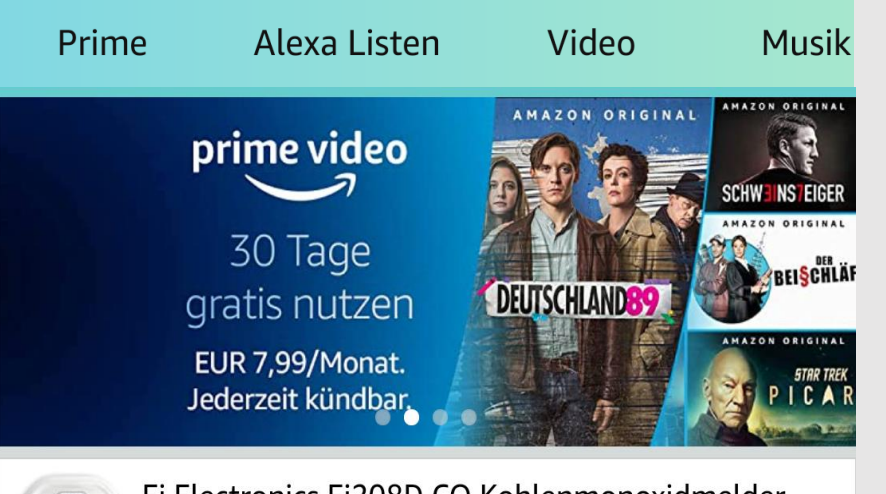

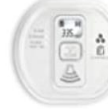

Ei Electronics Ei208D CO Kohlenmonoxidmelder (mit Display und 10-Jahres-Batterie) 40,93 € **v**prime

## Annehot des Tanes

**- 1 -**

**6. Auf der folgenden Seite als Organisation "medHerz e.V." suchen, auswählen und dann wie gewohnt über die App einkaufen!**

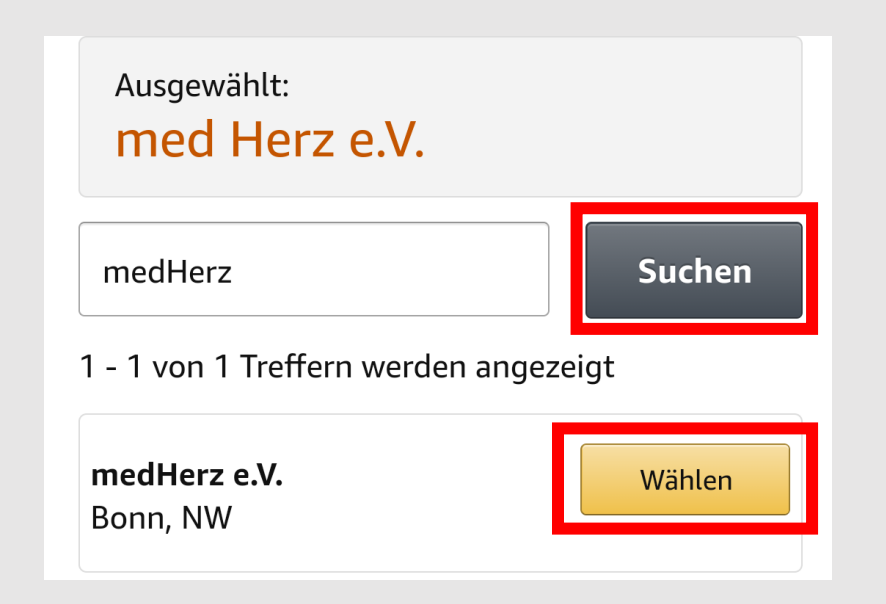

## **Anleitung**

## 5. Wähle den Unterpunkt "Einstellungen" und im Anschluss "AmazonSmile"

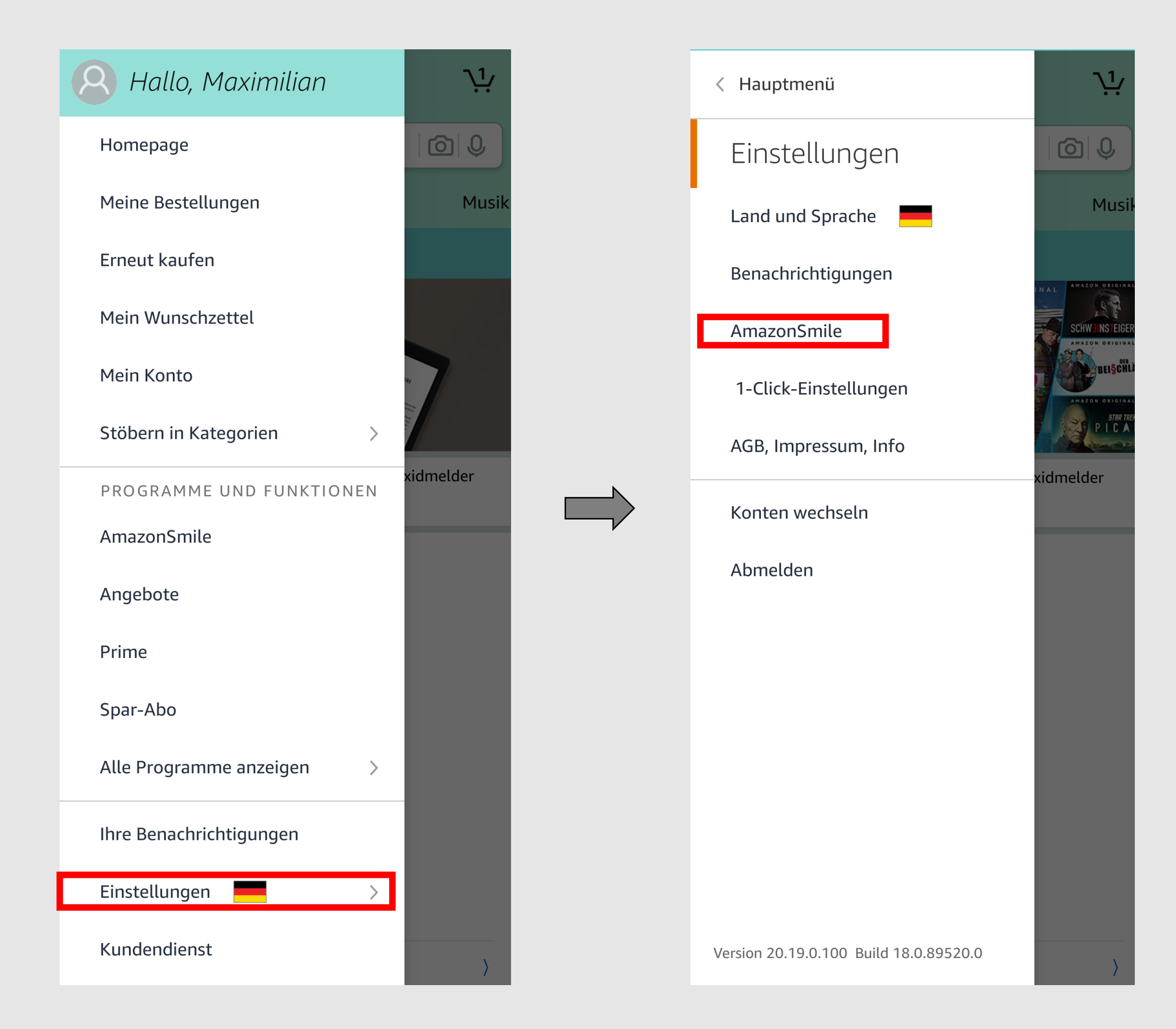